# **AWS** の新しい **VPC** への **Threat Defense Virtual** の展開

初版:2024 年 1 月 11 日

## はじめに

このドキュメントでは、Terraform スクリプトを使用して Cisco Secure Firewall Threat Defense Virtual およびその他のネットワークコンポーネントを AWS に展開する手順について説明しま す。この手順では、AWS アカウントの新しい VPC に必要なすべてのリソースを作成します。 AWS の既存の VPC に Threat Defense Virtual を展開する場合は、AWS [の既存の](https://www.cisco.com/c/en/us/td/docs/security/secure-firewall/threat-defense/use-case/threat-defense-virtual-on-aws/m_deploy-threat-defense-virtual-in-an-existing-vpc-on-aws.html) VPC への Threat [Defense](https://www.cisco.com/c/en/us/td/docs/security/secure-firewall/threat-defense/use-case/threat-defense-virtual-on-aws/m_deploy-threat-defense-virtual-in-an-existing-vpc-on-aws.html) Virtual の展開 [英語] を参照してください。

# エンドツーエンドのプロセス

次のフローチャートは、AWS の新しい VPC に Threat Defense Virtual を展開するためのワーク フローを示しています。

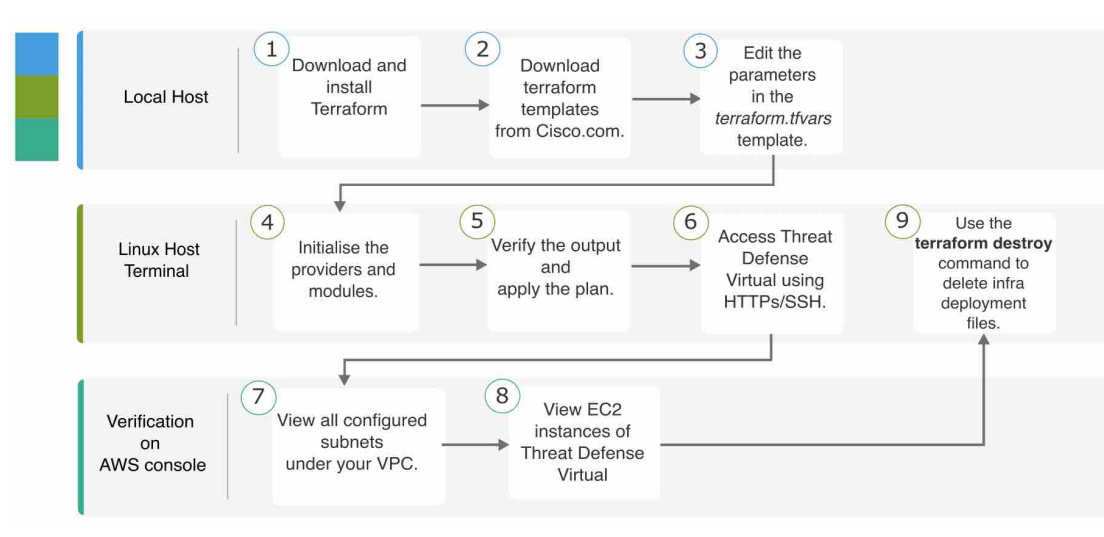

### トポロジの例

次のネットワークトポロジが AWS に展開されています。

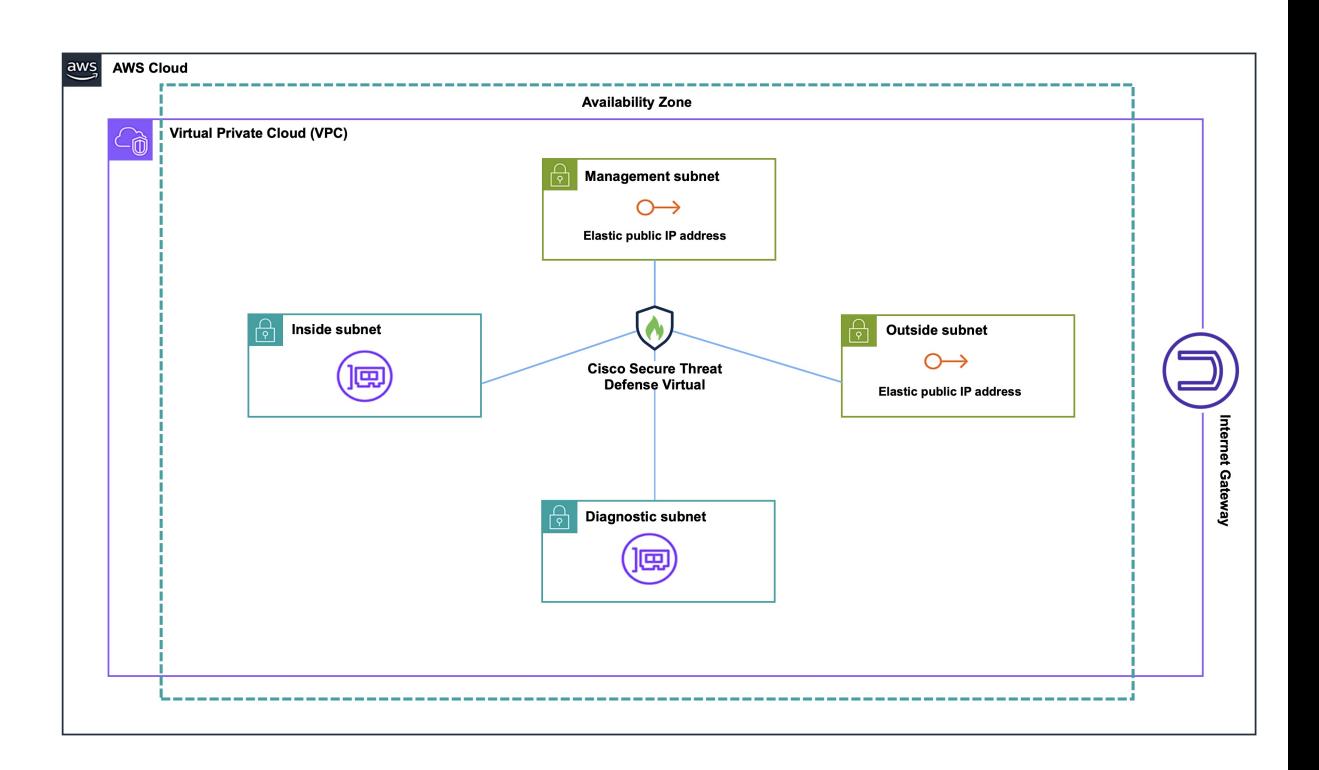

# 前提条件

- ローカルマシンに Terraform をダウンロードしてインストールします。詳細については、 「Install [Terraform](https://developer.hashicorp.com/terraform/install)」を参照してください。
- VPC および EC2 インスタンスを作成するための適切な権限を持つ AWS アカウント。詳細 については、「Amazon VPC policy [examples](https://docs.aws.amazon.com/vpc/latest/userguide/vpc-policy-examples.html)」を参照してください。

### 手順

AWS アカウントの新しい VPC に必要なインフラストラクチャを展開するには、次の手順を実 行します。

#### 手順

- ステップ **1** [ここ](https://github.com/CiscoDevNet/secure-firewall/raw/main/FMC/DocTools/new_vpc.zip)から Terraform スクリプトをダウンロードします。
- ステップ **2** zip ファイルを解凍し、フォルダを開きます。
- ステップ **3** コードエディタまたは「vim」を使用して **terraform.tfvars** ファイルを開き、入力します。
- ステップ **4** 二重引用符で囲まれたスペースに **aws\_access\_key**、**aws\_secret\_key**、および **region** を追加しま す。たとえば、**region = "us-east-1"** のようになります。アカウントのアクセスキーとシーク

レットアクセスキーを取得する方法については、「[Managing](https://docs.aws.amazon.com/IAM/latest/UserGuide/id_credentials_access-keys.html) access keys for IAM users」を参照 してください。

- ステップ **5** 必要に応じて、**admin\_password** フィールドに admin のパスワードを追加します。デフォルト のパスワードは Admin123 です。
- ステップ **6** 必要に応じて、**"FTD\_version"**フィールドでThreat Defense Virtualのバージョンを変更します。
- ステップ7 次のコマンドを使用して、プロバイダーとモジュールを初期化します。

#### **terraform init**

ステップ **8** 次のコマンドを使用して、Terraform プランを送信します。

**terraform plan --out** *filename*

- ステップ **9** ターミナルでプランの出力を確認し、次のコマンドを使用してプランを適用します。 **terraform apply** *filename*
- ステップ **10** Terraform の出力には、管理インターフェイスの IP アドレスと、ファイアウォールに SSH 接続 するコマンドが表示されます。それらを使用し、HTTPS/SSH を介して Threat Defense Virtual に アクセスします。
- ステップ **11** 展開が完了したら、AWS コンソールを開きます。指定したリージョンに移動し、最終的な設 定を検証します。
	- a) [サービス (Service) ] > [VPC] の順に選択して、VPC の下に設定されているすべてのサブ ネットを表示します。
	- b) [サービス(Service)] > [EC2] の順に選択して、Cisco Threat Defense Virtual という名前の Threat Defense Virtual の EC2 インスタンスを表示します。
	- **.terraform** フォルダと **terraform.tfstate** ファイルはクリーンアッププロセスに必要 なため、削除しないでください。 (注)

### クリーンアップ

AWS アカウントに関する不要な課金を防ぐために、不要になったインフラストラクチャの展 開は削除することを推奨します。

Terraform によって作成されたインフラストラクチャ展開を削除するには、**terraform apply** コ マンドを入力したディレクトリと同じディレクトリから**terraformdestroy**コマンドを入力しま す。

#### **terraform destroy**

Type "yes" to delete the infrastructure deployment.

(注) **terraform destroy** コマンドでは、AWS アカウントで手動で設定した内容は削除されません。

I

コマンドを入力後、すべてのリソースが AWS アカウントから削除されていることを確認しま す。

翻訳について

このドキュメントは、米国シスコ発行ドキュメントの参考和訳です。リンク情報につきましては 、日本語版掲載時点で、英語版にアップデートがあり、リンク先のページが移動/変更されている 場合がありますことをご了承ください。あくまでも参考和訳となりますので、正式な内容につい ては米国サイトのドキュメントを参照ください。